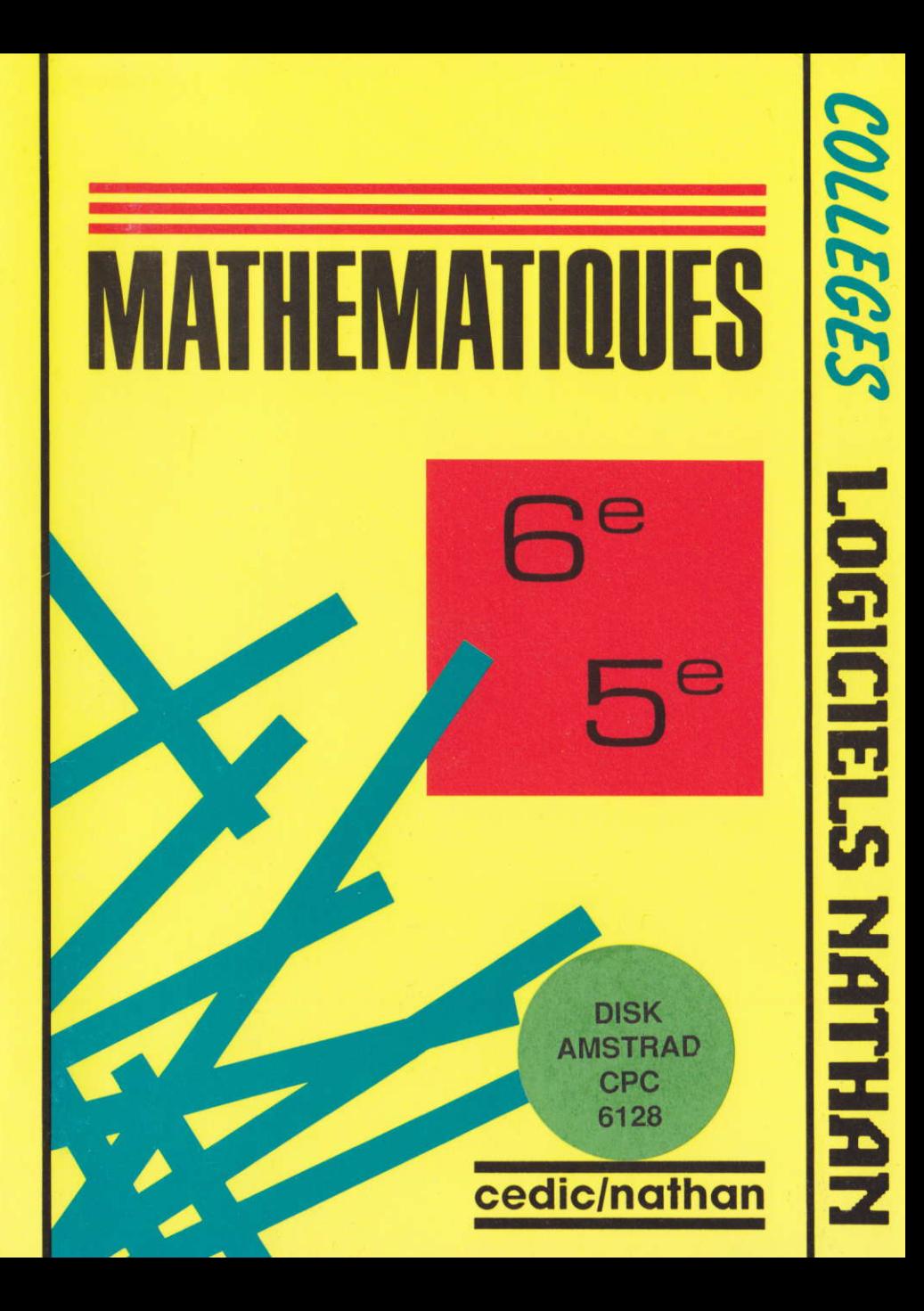

# Mathématiques  $(6$ ème/ $5$ ème)

# Décimaux - Quadrilatères Symétries - Algèbre

François Boule

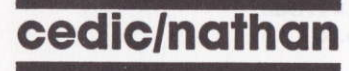

Ce volume porte les références : 6604366 Amstrad 6604371 IBM PC

Toute reproduction, même partielle, de cet ouvrage est interdite. Une copie ou reproduction par quelque procédé que ce soit, photocopie, photographie, bande magnétique, microfilm disque ou autre, constitue une contrefaçon passible des peines prévues par la loi du 11 mars 1957 sur la protection des droits d'auteur.

> Copyright © CEDIC-VIFI 1988 6-10, boulevard Jourdan, 75014 PARIS Téléphone: (1) 45.65.06.06

\* Imprimé en France CAAV -Audio-Vidéo-Informatique-Dpt. Impression BP 24 - 06370 MOUANS SARTOUX - Tél : 93 75 75 08

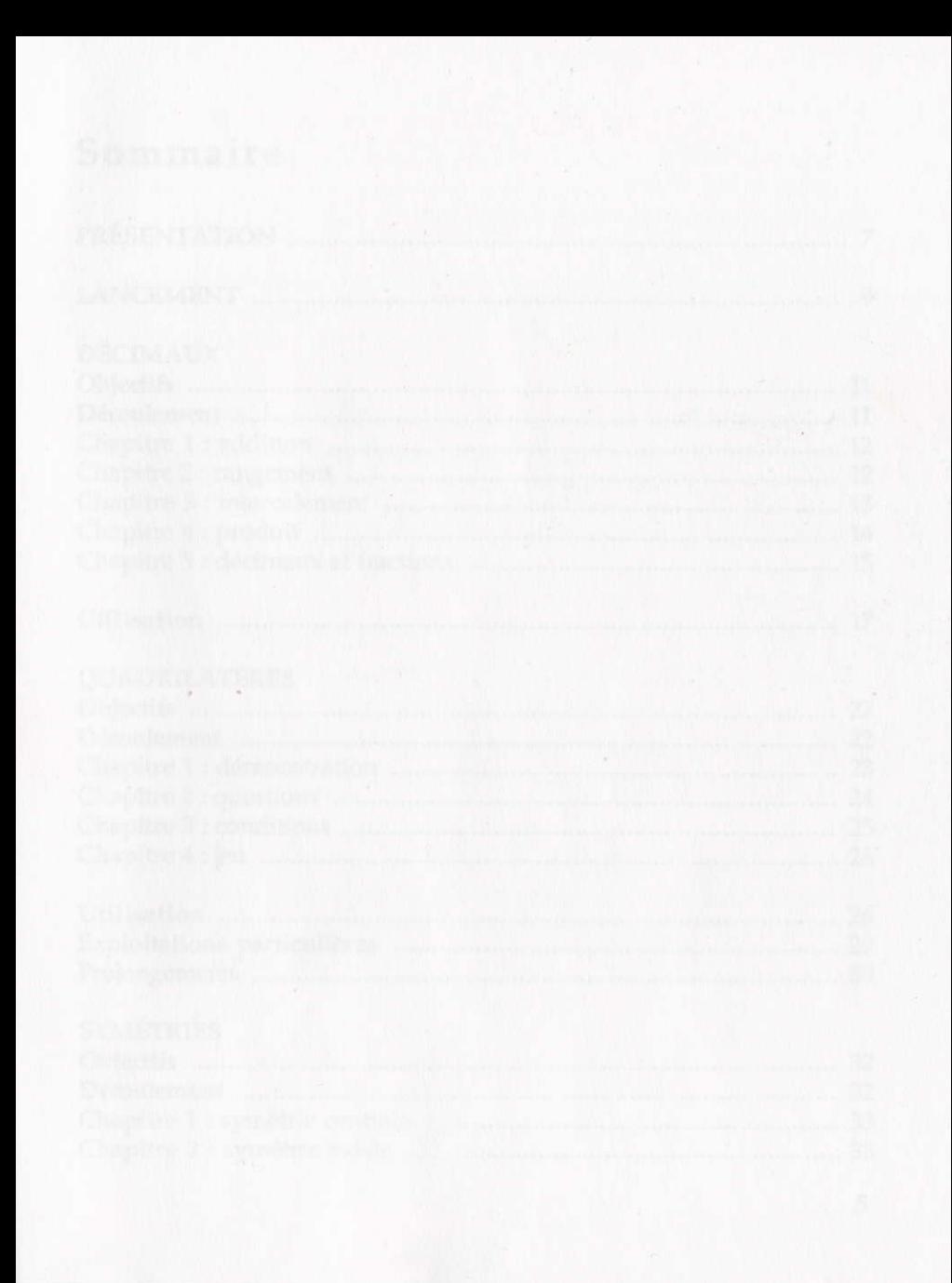

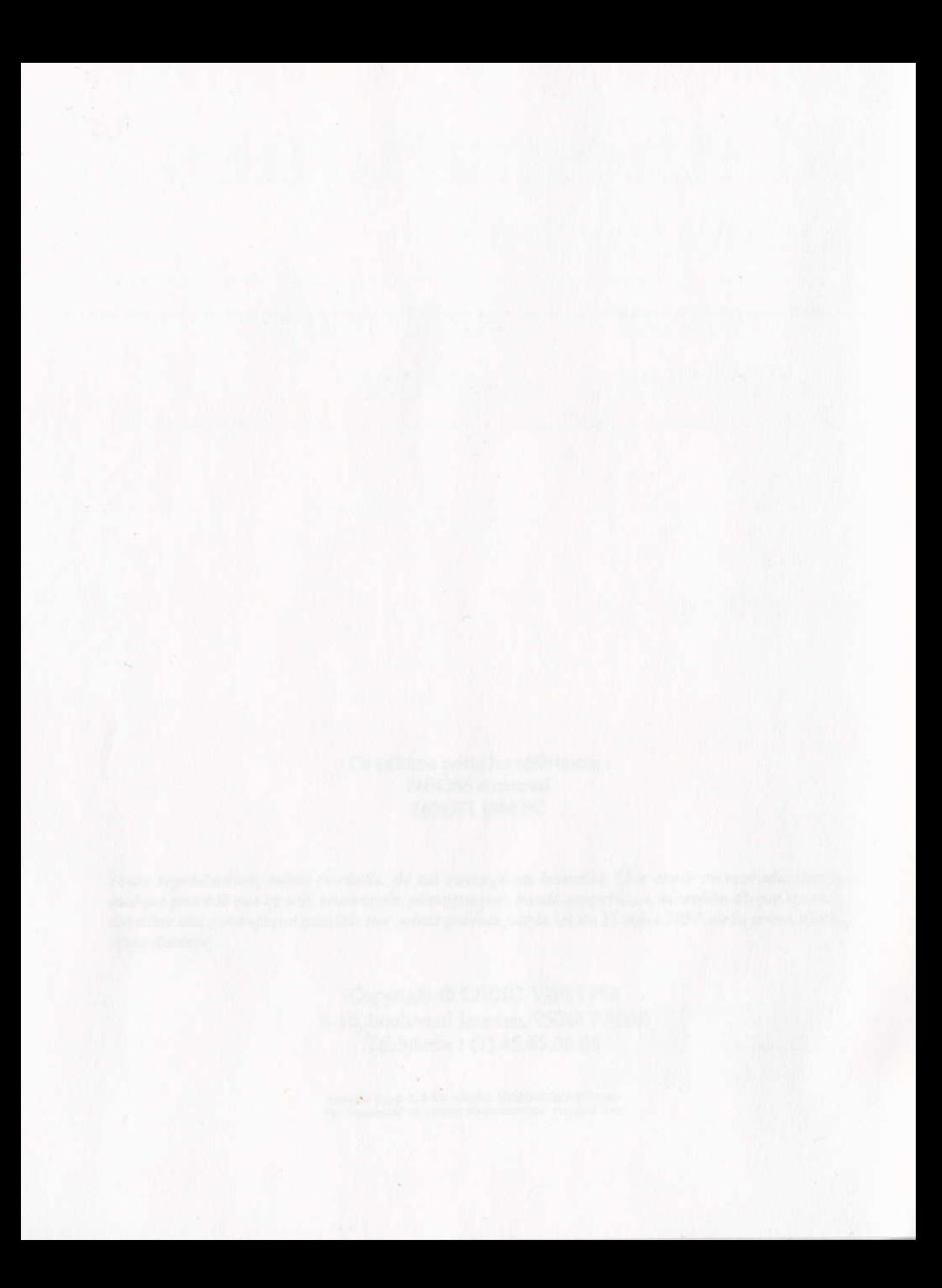

# Sommaire

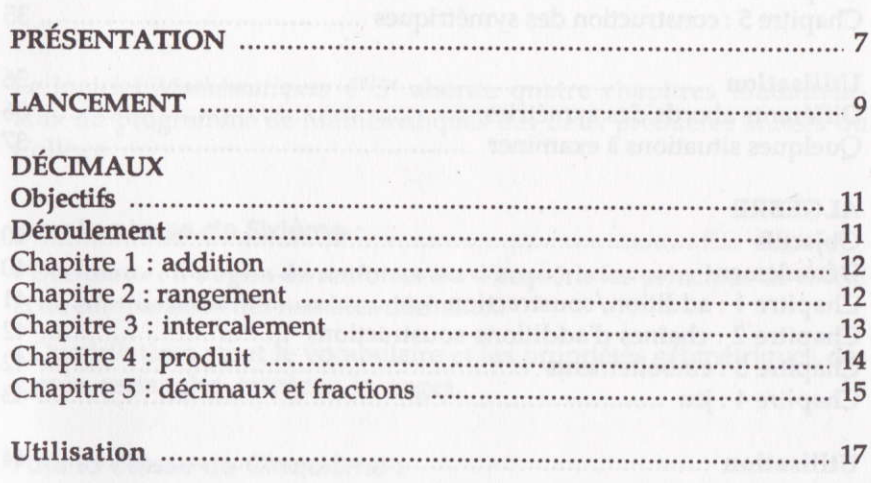

# **QUADRILATÈRES**

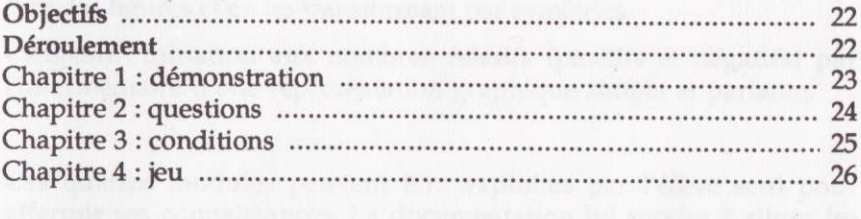

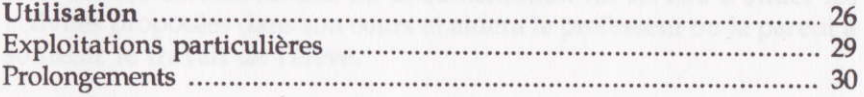

# **SYMÉTRIES**

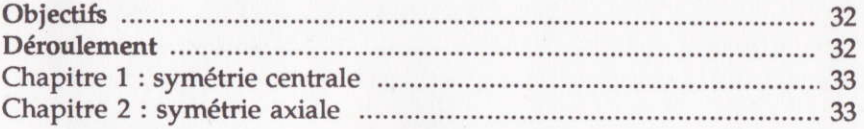

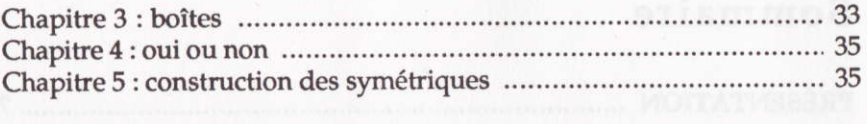

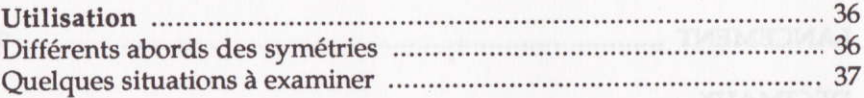

# **ALGÈBRE**

6

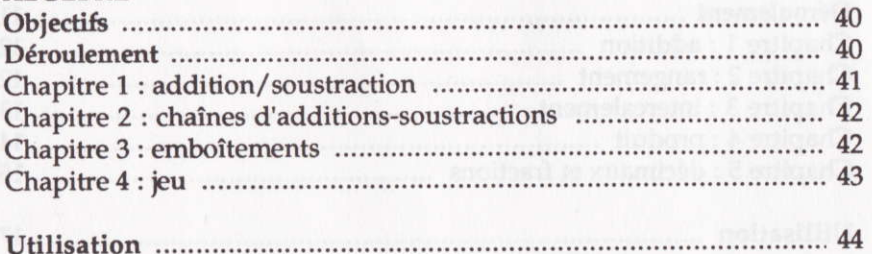

consequentation and the pentrum attention and protection companies and antice sinterior is suffered

# **Présentation**

Le logiciel Mathématiques 6<sup>e</sup>/5<sup>e</sup> aborde quatre chapitres fondamentaux du programrne de Mathématiques des deux premières années du Collège.

#### Pour la classe de Sixième :

<sup>e</sup>Décimaux : il s'agira de renforcer ou d'acquérir les principes de calcul et de comparaison des nombres décimaux.

. Quadrilatères : tout le vocabulaire et les propriétés géométriques des carrés, rectangles, trapèzes, losanges.

#### Pour la classe de Cinquième :

. Symétries : axiale et centrale. L'élève se familiarisera en construisant des figures et en les transformant par symétries.

. Algèbre : initiation aux nombres relatifs (positifs et négatifs) par I'intermédiaire d'une représentation graphique simple et parlante.

Ces quatres modules peuvent être exploités par l'élève seul pour affermir ses connaissances. La documentation lui servira à situer les activités proposées dans son cours et aidera le professeur ou le parent à soutenir le travail de l'élève.

clams be leadered and

# **Lancement**

#### Sur AMSTRAD Crc

<sup>o</sup>Allumez I'ordinateur ou réinitialisez le système en appuyant simultanément sur CTRL-SHIFT-ESC.

· Placez la disquette "Mathématiques 6<sup>e</sup>/5<sup>e</sup>" dans le lecteur (la face est sans importance),

. Tapez la commande RUN "DÉPART" puis appuyez sur ENTER.

#### Sur PC

a. Disquette (deux lecteurs)

<sup>o</sup>Placez une disquette système DOS Version 2. ou ultérieure dans le lecteur A.

<sup>o</sup>Allumez l'ordinateur ou réinitialisez le système en appuyant simultanément sur les touches CTRL-ALT-DEL.

· Placez la disquette "Mathématiques 6<sup>e</sup>/5<sup>e</sup>" dans le lecteur B.

. Tapez les commandes suivantes :

 $A > B:$ 

 $B > INSTALL$ 

. Choisissez l'option disque souple (1).

· Placez la disquette "Mathématiques 6<sup>e</sup>/5<sup>e</sup>" dans le lecteur A.

. Tapez les comnândes suivantes :

 $B > A: \Box$ 

 $A > MATHS \lrcorner$ 

#### b. Disque fixe

. Allumez I'ordinateur ou réinitialisez le système en appuyant simultanément sur les touches CTRL-ALT-DEL.

<sup>o</sup>Placez la disquette "Mathérnatiques 6e/5e" dans le lecteur A et se placer sur le disque fixe dans le répertoire contenant les fichiers système.

o Tapez les corrmândes suivantes :

 $C > A: \Box$ 

 $A > INSTAIL$ 

. Choisissez I'option disque dur (2).

· Placez la disquette "Mathématiques 6<sup>e</sup>/5<sup>e</sup>" dans le lecteur A.

. Tapez Â: J puis MATHS J pour démarrer le logiciel.

#### Remarques

<sup>o</sup>Lors des utilisations suivantes, il suffira de taper MATHS J (sur disquette); de se placer dans le répertoire "MATHS 65" (tapez cD MATHS 65 puis J) puis de taper MATHS J si vous travaillez sur disque dur.

 $\bullet$  Pour les configurations à un seul lecteur

Après avoir initialisé le système avec une disquette DOS Version 2. ou ultérieure :

— exécutez le fich<br>disquette système ; exécutez le fichier GRAFTABL en tapant GRAFIABL puis J sur la

— placez ensuite<br>tapez MATHS ↵. — placez ensuite la disquette "Mathématiques 6<sup>e</sup>/5<sup>e</sup>" dans le lecteur et

· Les disquettes CEDIC/NATHAN sont protégées contre le piratage. La protection est vérifiée lors du déroulement du ieu. Pour un fonctionnement normal, il faut que la disquette originale se trouve dans le lecteur A.

Ceci ne vous empêche pas de faire une copie de sauvegarde. En cas de problème sur la disquette commercialisée, il faudra recopier les fichiers sauvegardés sur la disquette originale.

rended as disministrations in the problem or the fies fies the

10

# **Décimaux**

# **Objectifs**

Signification de l'écriture décimale. Entraînement au calcul sur des nombres décimaux. Conversion entre écriture décimale et fractions.

# **Déroulement**

Le logiciel comporte cinq chapitres : les chapitres 1, 4, 5 contiennent une partie DÉMONSTRATION et une partie EXERCICES et les chapitres 2, 3 qu'une partie EXERCICE.

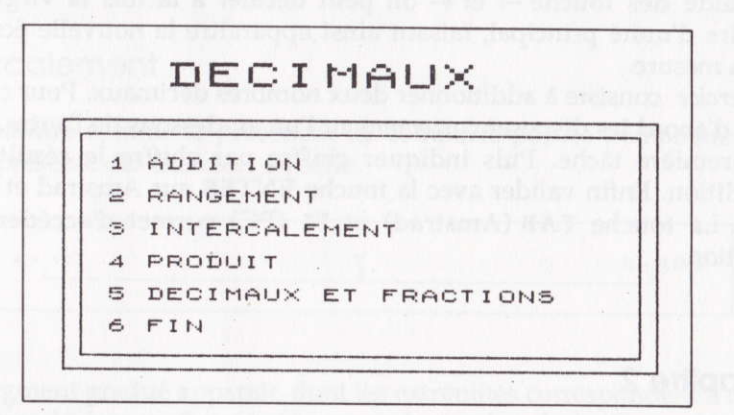

#### Sur Amstrad:

Vous pouvez choisir votre chapitre soit en appuyant sur la barre ESPACE, soit en tapant directement le numéro.

#### $Sur PC:$

Le choix des chapitres s'effectue en actionnant la touche  $\uparrow$  ou  $\downarrow$  puis  $\downarrow$ .

A tout moment :

- retour au menu par la touche ESC,
- - passage à la suite par la touche TAB (sur Amstrad).

## Chapitre 1

# Addition

Dans ce chapitre, un nombre décirnal est associé à une mesure, et donc à un système d'unités. la virgule signale I'ordre d'unité considéré comme principal : 1,28 m est synonyme de 12,8 dm et de 128 cm.

A l'aide des touche  $\rightarrow$  et  $\leftarrow$  on peut décaler à la fois la virgule et l'ordre d'unité principal, faisant ainsi apparaitre la nouvelle écriture de la mesure.

L'exercice consiste à additionner deux nombres décimaux. Pour cela, il faut d'abord les disposer correctement I'un au-dessous de I'autre. C'est la première tâche. Puis indiquer chiffre par chiffre le résultat de l'addition. Enfin valider avec la touche ENTER sur Amstrad et J sur PC. La touche TAB (Amstrad) et F1 (PC) permet d'accéder à la solution.

#### **Chapitre 2**

#### Rongement

Il s'agit de ranger (c'est-à-dire de comparer) des nombres décimaux deux à deux. Deux décimaux apparaissent dans des cadres. Entre ces nombres oscille un signe : tantôt < tantôt >.

#### Sur Amstrad :

- Appuyez sur ENTER lorsque le bon signe est affiché.
- Déplacez la virgule avec les flèches pour simplifier la question.

#### Sur PC :

 $-$  Tapez sur  $\leftarrow$  pour  $>$  ou sur  $\rightarrow$  pour  $\lt$ .

— Tapez sur ← pour > ou sur → pour <.<br>— Si la réponse est inexacte, le même problème est proposé avec un — 51 la reponse est inexacte, le meme proble<br>décalage de la virgule d'un rang vers la droite

Il est vrai que la comparaison de 1,1 et 1,012 revient à la comparaison de 11 et 10,12 ou encore à celle de 110 et 101,2 etc. La touche ESC renvoie au menu principal.

# **Chapitre 3**

#### lntercolement

Ce chapitre comme le précédent ne comporte pas de démonstration, mais présente des exercices en série.

 $1.41$  $2,401$ 

Un segment gradué apparalt, dont les extrémités correspondent à deux nombres décimaux. Il s'agit de trouver le nombre décimal que désigne, sur cette graduation, la flèche. Proposez un nombre, puis appuyez sur ENTER (Amstrad) et  $\cup$  (PC).

Si la réponse est exacte, après un message de succès, l'exercice suivant est proposé.

Si la réponse est inexacte et hors de vraisemblance (en dehors de Iintervalle, par exemple), on revient à la même question (mais on Peut obtenir la réponse par TAB sur Amstrad et Fl sur PC). Si la réponse n'est pas invraisemblable un nouvel intervalle (plus étroit) est proposé, et ainsi iusqu'à obtenir la réponse exacte, c'est-à-dire par encadrement de plus en plus précis.

#### **Chapitre 4**

#### Produit

La difficulté relative au produit de deux nombres décimaux réside dans la disposition correcte de la virgule du résultat. La démonstration consiste à se ramener à un produit de deux entiers (en intercalant des opérateurs judicieux) puis à revenir par I'opérateur inverse.

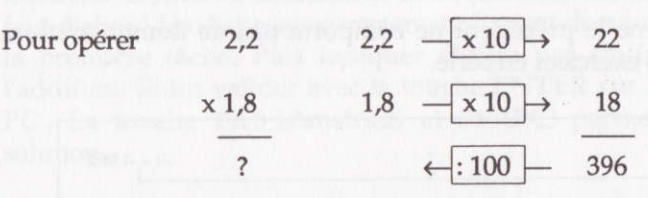

Les différentes étapes de cette démonstration sont obtenues en appuyant sur la barre ESPACE. La touche TAB permet de passer aux exercices, ESC de revenir au menu général. Cette démonstration existe uniquement sur Amstrad.

La difficulté spécifique est relative à la position de la virgule. C'est pourquoi l'exercice demande de délimiter d'abord le nombre de chiffres après la virgule, puis le multiplicateur supposé.

#### Exemple

..., ...  $\times$  8,35 = 2,0875 (le multiplicateur attendu est 0,25).

Si l'on propose 0,75 (puis ENTER sur Amstrad et J sur PC) : le produit  $0.75 \times 8.35 = 6.2625$  est affiché. Ce résultat est manifestement trop grand, donc aussi le multiplicateur. On propose une nouvelle réponse (avec toujours deux chiffres après la virgule). Le but de cette partie n'est pas l'entraînement au calcul (écrit ou mental) mais la détermination de la position de la virgule et l'entraînement raisonné à l'ordre de grandeur d'un produit.

## **Chapitre 5**

Décimaux et fractions

Démonstration

Cette démonstration existe uniquement sur Amstrad.

· Première partie

Une fraction, c'est-à-dire le quotient de deux nombres, peut donner lieu à un développement décimal. Ce développement est fini, ou illimité ; mais dans ce dernier cas, il est périodique.

Proposez un nombre (numérateur) et appuyez sur ENTER puis, un autre non nul (dénominateur) et appuyez sur ENTER. L'ordinateur affiche le quotient entier suivi de cinquante décimales (si la suite décimale est illimitée).

- -Touche ENTER : autre calcul.
- Touche TAB : seconde partie de la démonstration.
- -Touche ESC : menu.

. Seconde partie

Il s'agit, à partir d'un développement décimal illimité périodique, de retrouver La fraction qui lui est associée. Cette construction est montrée par étape, chaque étape étant obtenue par la touche ËsPAcE. C'est vous qui proposez une période après la virgule.

#### Exemple

Il s'affiche A = 0, frappez 43 puis ENTER s'affiche alors :  $A = 0.434343...$ 

C'est ce développement qui va donner lieu à une recherche de fraction. Vous en obtenez les étapes successives en appuyant sur EsPAcE.

#### Exercice

Il s'agit de mettre en æuvre la double correspondance : suite décimale périodique  $\implies$  fraction.

<sup>e</sup>Première partie : trouver la fraction

-Sur Amstrad : appuyez sur D.

— Sur Amstrad : appuyez sur D.<br>— Sur PC : choisissez Produit —> Fraction à l'aide des touches ↑ et<br>↓ et validez en appuyant sur J. — Sur PC : choisissez Produit<br>↓ et validez en appuyant sur ↓.

Exemple:  $A = 606,222... = -$ 

Proposez le numérateur (puis ENTER sur Amstrad et → sur PC) puis le dénominateur. Si la réponse est inexacte, la question est reposée, assortie d'une aide. Cette aide consiste à répéter les étapes observées Iors de la démonstration. Si la période est 1, une seule aide ; si elle est de 2, deux indications etc.

. Seconde partie : trouver la période d'un développernent décirnâl

-Sur Amstrad : appuyez sur F.

- — Sur PC : choisissez Fractior<br>↓ et validez en appuyant sur ↓. Sur PC : choisissez Fraction —> Produit à l'aide des touches T et<br>t validez en appuvant sur J

Il faut d'abord frapper les decimales successives jusqu'au bout de la ligne ; on peut poser I'opération à la main, ou s'aider de la calculette... mais la touche  $\rightarrow$  (sur Amstrad) et F1 (sur PC) fournit les chiffres un par un. Après quoi il faut déterminer (dans un cadre que l'on peut élargir ou rétrécir à l'aide de  $\leftarrow$  et  $\rightarrow$ ) la période de ce développement. Si la période n'est pas correctement choisie la réponse est affichée : chaque période reçoit une couleur différente.

#### Utilisation

Les nombres décimaux sont abordés dans le courant du C.M. ainsi que la pratique des opérations, (à l'exception toutefois du quotient de deux nombres décimaux). Les fractions sont abordées dans le même temps, mais I'ordre d'exposition est variable.

Lorsque les fractions sont connues et bien maîtrisées il est aisé de convenir que les nombres décimaux ne sont qu'une écriture abrégée des fractions décimales :

1,34 event dire 
$$
\frac{134}{100}
$$
 ou encore  $1 + \frac{3}{10} + \frac{4}{100}$ 

Mais ce passage par une écriture fractionnaire masque fâcheusement deux aspects importants et commodes du calcul sur les décimaux :

— les additions/soustractions y sont plus faciles qu'avec les fractions<br>quelconques quelconques,

- on peut toujours intercaler un décimal entre deux autres.

Cette dernière propriété, déterminante dans la construction et l'usage des nombres décimaux, fait souvent préférer une construction directe (sans référence initiale aux fractions).

C'est ainsi que le plus souvent, les décimaux sont présentés comme de "nouveaux nombres" permettant de mesurer des grandeurs ; c'est-à-dire par référence à un système d'unités. La virgule signale la position de l'unité principale. Le décalage d'un rang vers la droite correspond au choix du premier sous-multiple comme unité principale ; on complète en cas de besoin par des zéros. C'est le déplacement de l'unité principale (et par conséquent de la virgule) qui fait I'obiet du chapitre 1. Cette présentation, très utilisée, peut sembler artificielle. Néanmoins elle permet un recours à l'intuition (intervention de grandeurs mesurables) et établit une représentation simple : on peut se ramener à un calcul sur des entiers. S'il s'agit de calculer sur des nombres décimaux, l'allusion à un quelconque système d'unité n'est pas indispensable : seule compte la position des nombres les uns par rapport aux autres (virgule en colonne). Mais on peut parallèlement poursuivre des exercices liés à la conversion d'une mesure et aux additions/soustractions de mesures.

Exemple  $1,751 = cl$ <br> $25 cm = m$  $25 \text{ cm} =$  $25$  cm + 17 mm =

Il est prudent, bien entendu, de s'en tenir aux systèmes à une dimension (longueur, capacité, poids) et d'aborder plus tard les systèmes multidimensionnels (aires et volumes), les systèmes décimaux (durées) ou les conversions inter-systèmes (capacité/volume).

L'un des aspects fondamentaux des nombres décimaux concerne la relation d'ordre. Certaines présentations d'ailleurs se fondent sur cet aspect ; elles consistent à créer un ensemble de nombres tel qu'entre deux quelconques on peut en intercaler un nouveau. On sait que c'est la propriété choisie pour I'ordre alphabétique. Par contre, là se trouvent

précisément les difficultés les plus délicates dans la manipulation des nombres décimaux. Le rangement ne s'opère pas suivant les mêmes critères que pour les nombres entiers.

11 est inférieur à 1012 mais 1,1 est supérieur à 1,012.

Plusieurs méthodes sont possibles :

-le recours à une règle "formelle" : on examine le premier chiffre à la droite de la virgule ;

- le recours à la comparaison entre entiers : comparer 1,1 et 1,012 revient à comparer 11 et 10,12 qui revient à comparer 110 et 101,2 etc. Bien entendu, le recours à la comparaison peut être long et I'on doit s'efforcer d'abréger, à mesure que l'on devient capable d'estimer.

Puisque 101,2 est "un peu plus grand" que 101, il est inférieur à 102, donc à 110...

Parallèlement au chapitre 2 on doit donc exercer l'estimation :

- de 10,1 et de 11, lequel est plus près de 100 ?
- de 10,1 et de 11, lequel est plus près de 10<br>— 15,2 est-il inférieur ou supérieur à 15,12 ?
- — 0,02 est-il plus proche de 0,03 ou de 0,12 ?

Les problèmes où interviennent l'unité zéro et quelques zéros après la virgule paraissent plus résistant à l'intuition. C'est là que la méthode du décalage est la plus avantageuse.

L'intercalement pose des problèmes du même ordre. Non tant lorsque les parties décimales ont même nombre de chiffres (par exemple : trouver un nombre entre 1,12 et 1,13), mais lorsqu'elles sont de longueur inégale ou font intervenir des zéroe :

-  $-$  trouver un nombre entre  $0,12$  et  $0,9$ ;

— trouver un nombre entre 0,47 et 0,247.

Le chapitre 3 présente, sous forme de jeu, une question à l'estimation et aux intervalles emboîtés. C'est un jeu déductif : il est impossible (sauf hasard) de répondre en très peu de coups. Par contre, il convient de profiter des essais antérieurs. Puisqu'on ne connaît pas le nombre de décimales du nombre-cible, on peut être conduit à des encadrements du genre :

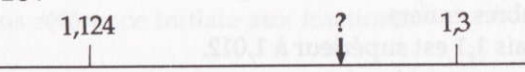

De tels exercices peuvent être préparés d'abord à l'aide d'une bande de papier (graduée sur une face), et avec des nombres entiers ;

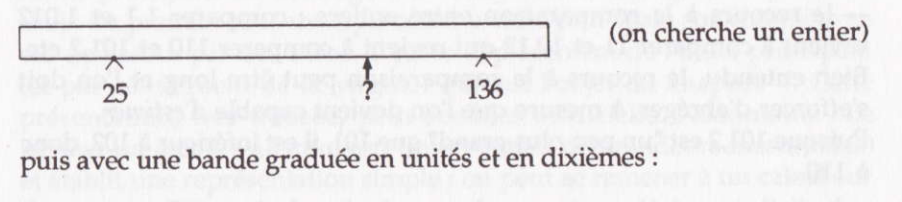

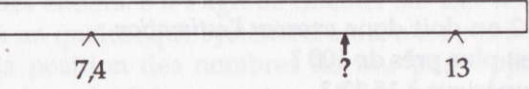

En ce qui concerne le produit, le seul point difficile consiste à déterminer la position de la virgule du résultat, ce qui peut être fait par application d'une règle formelle ; mais le logiciel encourage sa découverte par une justification qui facilitera la mémorisation. Devant un produit tel que  $42,62 \times 3,427$  dont le résultat n'est pas évident, l'élève doit s'habituer à estimer l'ordre de grandeur du résultat (de l'ordre de 140) et calculer le nombre de décimales (5 chiffres).

Alors que les quatre premiers chapitres visent à établir et à entraîner des règles d'emploi, de comparaison et de calcul sur les nombres décimâux, le dernier, sous forme de recherche guidée, permet de découvrir les relations de parenté entre écritures fractionnaire et décimale. La grande diffusion des calculettes conduit à une découverte très précoce et empirique de l'écriture décimale ; une fraction devient une indication de calcul à faire, dont un nombre décimal est le résultat.

Ainsi  $1 : 3 =$  produit 0,333333333

Le nombre décimal qui en résulte est souvent, comme ici, une approximation. Quelle est alors la suite décimale exacte ? C'est bien sûr celle que l'on obtient "en posant la division" à la main.

De façon générale une suite décimale finie correspond à une fraction décimale :

$$
1,21 \longrightarrow \frac{121}{100}
$$

Une suite décimale illimitée périodique correspond à une fraction :

A = 1,431313 
$$
\longrightarrow
$$
 A =  $\frac{1417}{990}$ 

#### Et les autres suites décimales ?

Illimitées et non périodiques, par exemple : 1,010010001....

Ce sont les nombres *irrationnels* : aucune équation du type  $A(x) = B$  ne permet de les trouver.

Les indications de ce chapitre 5 permettent de trouver les chiffres qui se trouvent au-delà de l'affichage d'une calculette.

On devine que  $1:7 =$  produisant 0,1428571

les chiffres suivants seront 4285714.......

Mais quels chiffres suivent l'affichage de :  $10:34 = 0,2941176$  ? Montrez que la période est : 294117670588235

Et quelle est la période correspondant au quotient  $\frac{10}{92}$  ?

Ce dernier chapitre ne doit pas être envisagé comme une indication de l'étude des nombes décimaux et un exercice de leur maniement, mais plutôt comme une excursion à travers l'univers des nombres. On sait quelle fascination exerce une calculette sur les jeunes enfants : tant de nombres si faciles à obtenir ! Le logiciel fonctionne ici aussi comme une machine à produire des nombres, mais aussi comme une incitation à observer et à découvrir.

# **Quadrilatères**

# Objectifs

Repérage de certaines propriétés des quadrilatères (dans le plan), reconnaissance de ces propriétés et construction de quadrilatères soumis à certaines conditions.

# **Déroulement**

- $\bullet$  Dans la version Amstrad, le logiciel comporte quatre parties :
- 1. Démonstration
- 2. Questions
- 3, Conditions
- 4. Jeu

On passe d'une option à la suivante en appuyant sur la barre EsPAcE. Quand votre choix est fait, appuyez sur ENTER. Vous pouvez sélectionner le chapitre en tapant directement son numéro au clavier.

<sup>o</sup>Dans la version PC, le logiciel comporte trois parties :

- Démonstration
- Demonsu<br>— Questions
- — Conditions

On passe d'une option à la suivante en déplaçant le curseur marron à l'aide des touches  $\uparrow$  et  $\downarrow$ . Appuyez sur  $\downarrow$  quand votre choix est fait. Vous avez la possibilité de changer la couleur de fond et de tracé en appuyant sur Fl.

# Démonstration

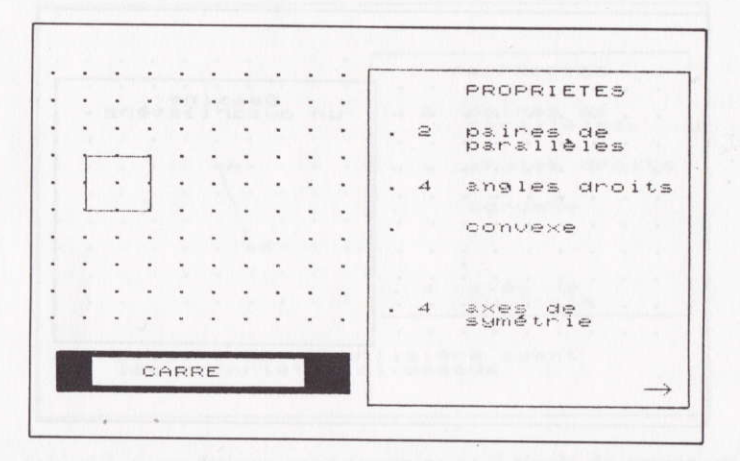

Sur la moitié gauche de l'écran apparaît un quadrilatère et sur la moitié droite ses propriétés selon les critères suivants :

- combien de paires de côtés parallèles ?
- combien d'angles droits ?
- est-il convexe?
- est-il croisé ou non?
- combien d'axes de symétrie ?

En appuyant sur une touche quelconque, vous passez à un autre exemple. Si vous désirez retourner au menu, appuyez sur ESC.

# Questions

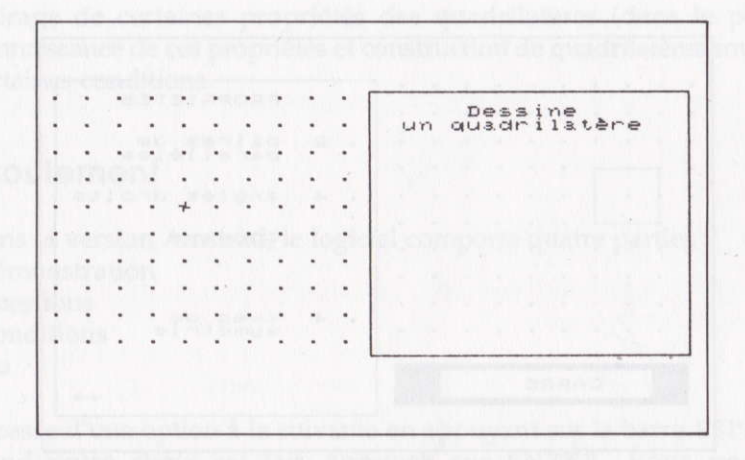

Dans le semis de points de la partie gauche apparaît un curseur qui se déplace en actionnant les touches fléchées. La touche ENTER crée un sommet à l'endroit où se trouve la croix et lui attribue une lettre (uniquement dans la version Amstrad).

Lorsque quatre sommets sont créés, le quadrilatère est déterminé. Des questions apparaissent alors concernant ses propriétés selon les critères du chapitre 1. Si la réponse est inexacte la question est reposée.

-La touche TAB (Amstrad) et F1 (PC) permet d'accéder à la réponse.

- Les propriétés positives (énoncés affirmatifs) sont affichées.
- La touche ENTER conduit à un nouvel exercice.
- La touche ESC ramène au menu.

## Conditions

PROPRIETES paires de<br>parallèles  $\tilde{c}$ angles droits convexe axes de Dessine un quadrilatère ayant<br>les propriétés ci-dessus

Cette fois-ci les conditions sont fournies et il s'agit de tracer un quadrilatère qui y satisfasse. L'un des côtés du quadrilatère est fourni.

Comme au chapitre 2, les touches fléchées déplacent le curseur, la touche ENTER (sur Amstrad) et J (sur PC) crée un sommet.

Lorsque le quadrilatère est achevé, le logiciel évalue la réponse : si elle est exacte, la touche ENTER ou  $\cup$  (suivant la version sur laquelle vous travaillez) donne accès à l'exercice suivant, la touche ESC renvoie au menu. Si le quadrilatère ne satisfait pas exactement aux propriétés annoncées, les propriétés non satisfaites sont signalées en rouge sur Amstrad ; sur PC ce sont des petites têtes qui apparaissent. En appuyant sur une touche quelconque, une nouvelle chance (avec la même situation) est proposée.

#### Jeu

Il s'agit d'un jeu de mémoire. Douze "cartes" sont proposées, faces cachées. Ces faces portent des quadrilatères identiques deux à deux. On désigne, à I'aide des flèches, deux cartes : les figures deviennent visibles. Si elles sont identiques elles restent apparentes. Sinon elles "se retournent" au bout de trois secondes. Ie but du ieu est de découvrir toutes les paires de cartes, (le plus vite possible). C'est un ieu de reconnaissance et de localisation, où les plus ieunes ne sont pas défavorisés !

Ce chapitre n'existe pas dans la version PC.

#### **Utilisation**

Les quadrilatères ne constituent pas, en eux-mêmes, un obiectif d'apprentissage. Par contre, certains termes doivent être connus : carré, rectangle, parallélogramme, trapèze, losange. plus encore certaines propriétés doivent devenir opératoires : en reconnaître une dans une figure; construire une figure possédant telle propriété.

Le logiciel ne concerne qu'un petit nombre d'entre elles :

- parallélisme,
- parallélisme<br>— angles droits,
- angles droits,<br>— convexité, croisement, -
- éléments de symétrie.<br>.

Aussi bien les figures que les propriétés peuvent être étudiées séparément, comme on va le voir, ou par d'autres moyens pratiques. C'est la diversité des situations envisagées (par des procédures mises en jeu) qui permet de donner corps aux concepts ainsi fréquentés.

. PLanche à clous

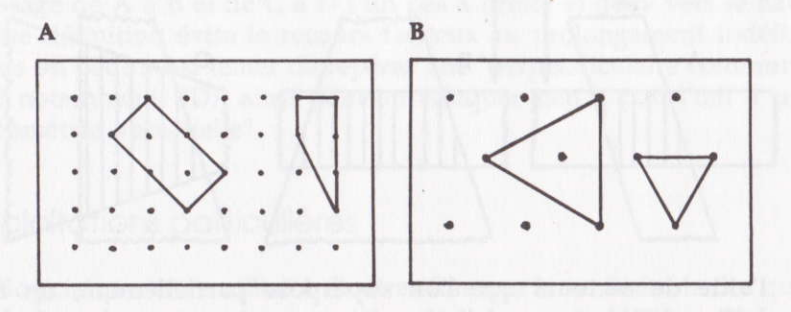

Il s'agit d'une planche sur laquelle des clous sont régulièrement disposés selon un maillage carré (A) ou triangulaire (B). Des élastiques tendus entre des clous (sommets) déterminent des segments (côtés) formant des polygones. Ainsi peut-on explorer, par exemple, différents types de quadrilatères, Le maillage impose des restrictions : on ne peut obtenir de triangle équilatéral sur A, ni de carré sur B.

La comparaison des figures, l'étude de leurs propriétés nécessitent que l'on relève les figures obtenues, par exemple en les traçant sur un papier portant un semis de points identique à la disposition des dous, puis en les découpant.

#### · Pliage, découpage

La méthode précédente ne favorise pas telle ou telle famille de quadrilatères. Par superposition de bandes ou de secteurs, on peut explorer plus systématiquement une famille, ou la parenté de deux familles.

A l'aide de deux bandes de papier calque, ou de papier transparent teinté, on peut créer des parallélogrammes (A), des trapèzes, ou d'autres quadrilatères convexes (C).

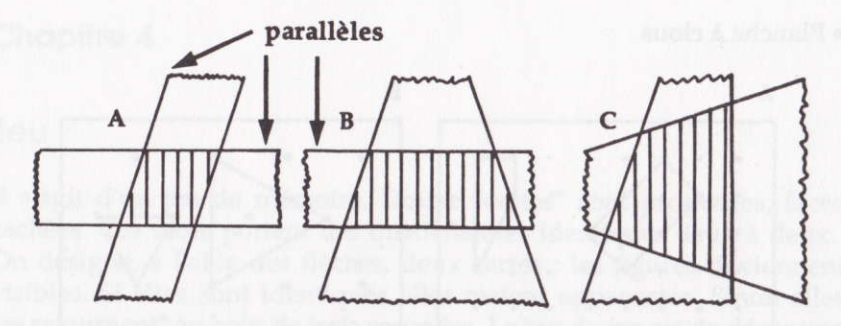

l'aide de secteurs que l'on superpose partiellement, on fait  $\mathbf{A}$ apparaître différents quadrilatères.

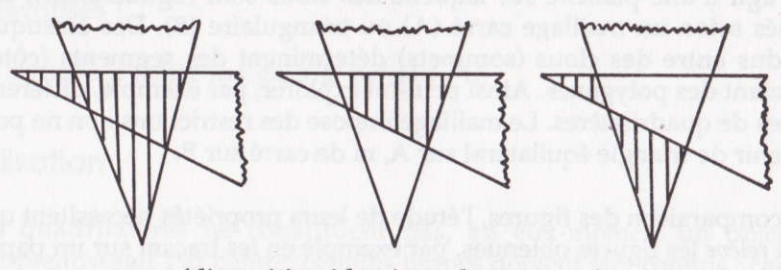

(disposition identique des secteurs)

Le repérage des élements de symétrie s'opère naturellement par pliage ; le repérage des angles droits par l'usage d'une équerre (ou "coin" obtenu par double pliage d'une feuille). Convexité et croisement sont d'observation immédiate. L'usage d'un semis de points (planche à clous ou écran de l'ordinateur) favorise le rapport du parallélisme et de la rotation.

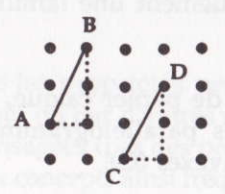

On peut définir le parallélisme de AB et de CD par I'identité de passage de A à B et de C à D : un pas à droite et deux vers le haut. Cette définition évite le recours fâcheux au prolongement indéfini. Mais on peut aussi tenter de repérer une "perpendiculaire commune" (ici notamment BD): ainsi peut-on éduquer peu à peu l'æil à une 'géométrie vectorielle".

# Exploitotions porticulières

Le logiciel peut être utilisé à d'autres fins que la seule étude des quadrilatères. La reconnaissance et la mise en œuvre des propriétés de parallélisme et de perpendicularité, l'identification et la construction d'éléments de symétrie sont m effet plus générales et probablement plus importantes. Un quadrilatère est déterminé par deux segments non consécutifs (AB et CD).

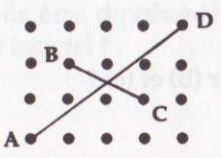

- Comment placer D pour obtenir une paire de parallèles ?
- Comment placer D pour obtenir une<br>— Les angles en B et C sont-ils droits ?
- - Peut-on choisir CD parallèle à AB sans avoir d'angle droit ? etc.

L'utilisation des touches fléchées invite à un codage "vectoriel". Pour que BC soit perpendiculaire à AB (le déplacement de A vers <sup>B</sup> étant  $\uparrow \uparrow \rightarrow$ ) il suffit de déplacer à partir de B par  $\rightarrow \rightarrow \downarrow$  : échange des mesures, renversement d'une direction, ce que l'on peut traduire encore par : on passe de BA à BC par une rotation d'un quart de tour (angle droit).

Il est moins facile de voir par où passe l'axe de symétrie de cet angle. c'est-à-dire la bissectrice. On le découvrirait en construisant, non pas D comme indiqué page 29, mais D' qui compléterait le carré ABCD'.

Le logiciel dans ce cas est "une machine à évaluer" des propriétés qui, représentées à la main sur une feuille, n'apparaîtraient peut-être pas avec évidence. Mais il ne dispense pas bien entendu, de travailler avec les instruments classiques du dessin : règle, compas, équerre, té.

Autre exemple : trouver des quadrilatères comportant un angle droit.

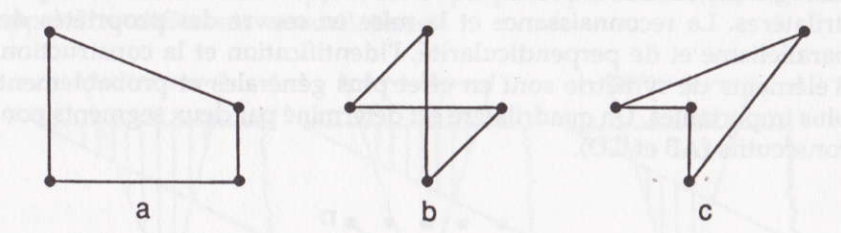

Que répond le logiciel pour (b) et (c) ?

## Prolongements

La dernière partie est d'abord un divertissement mais elle éduque également l'attention et la mémoire. Elle peut aussi suggérer des questions sur un classement des quadrilatères. Combien de types différents apparaissent ? Est-ce les mêmes à chaque appel du jeu ?

En ce qui concerne les propriétés examinées :

- couples de parallèles : 0, 1 ou 2 couples,
- $-$  angles droits : 0, 1, 2 ou 4 angles,
- convexe : oui ou non.
- croisé : oui ou non.
- -axes de symétrie : 0, 1, 2 ou 4 axes.

Si les propriétés étaient indépendantes, il y aurait  $3 \times 4 \times 2 \times 2 \times 4 =192$ sortes de quadrilatères. Il y en a beaucoup moins car ces propriétés ne sont pas indépendantes :

- un quadrilatère croisé n'est jamais convexe,

— un quadrilatere croise n'est jamais convexe,<br>— s'il y a deux axes de symétrie, le quadrilatère a des côtés paral-<br>lèles. lèles.

La question que l'on peut se poser est alors celle-ci : Comment recenser tous les types de quadrilatères et les classer ?

L'étude est relativement simple en ce qui conceme les quadrilatèreg convexes. Un tel classement conduit à des énoncês logiques (par exemple: aucun "croisé" n'est convexe), qui peuvent faire provisoirement l'objet d'hypothèse : si aucun quadrilatère ne peut occuper la case ?, on est fondé de conclure : aucun "croisé" n'est convexe.

<sup>o</sup>Trouverez-vous à I'aide du logiciel les 17 tyPes de quadrilatères ? • Tous ces types peuvent-ils être représentés sur un semis de points, comme celui que propose le logiciel ?

# **Symétries**

# **Objectifs**

n s'agit essentiellement d'un outil de dessin. Seuls les chapitres 3 et 4 (sur PC) donnent lieu à une évaluation qui concerne la maîtrise de la symétrie centrale et des symétries orthogonales d'axe horizontal ou vertical, sur un quadrillage.

# **Déroulement**

Le logiciel comporte cinq chapitres sur PC et quatre sur Amstrad :

- 1. Le symétriseur : symétrie centrale
- 2. Le symétriseur : symétrie axiale
- 3. Boltes : pavage par symétries
- 4. Oui ou non : y-a-t-il un centre de symétrie ?
- 5. Application : construction du syrnétrique d'une figure

#### Sur Amstrad :

Dans le menu : passage d'un titre au suivant en appuyant sur la barre ESPACE. Quand vous avez choisi votre activité, appuyez sur ENTER. Vous pouvez également sélectionner l'activité en tapant directement son numéro. Si vous désirez sortir de ce menu, appuyez sur ESC.

#### Sur PC :

Dans le menu : passage d'un titre au suivant en actionnant les touches  $\uparrow$  ou  $\downarrow$ . Quand le curseur marron se trouve sur le chapitre désiré, appuyez sur J. Si voug voulez sortir de ce menu, appuyez sur ESC.

## Symétrie centrale

#### Sur Amstrad :

Un point apparaît au centre de l'écran : il sera le centre de symétrie. Vous devrez, à I'aide des touches fléchées, déplacer la croix. Quand deux points sont plaés, le tracé du dessin (ligne polygonale) apparaît, ainsi que le symétrique par rapport au centre.

mi se thom mkov knool (tommor

Si votre dessin ne vous convient pas, vous pouvez l'effacer en appuyant sur CLR. A tout moment, vous pouvez retourner au menu en appuyant sur ESC.

#### Sur PC :

Les manœuvres de déplacement sont identiques à celles décrites dans le paragraphe précédent. En appuyant sur DEL vous effacerez le dessin. La touche F2 vous permet de changer la couleur de fond et le tracé et la touche Esc vous renvoie au menu.

## **Chapitre 2**

## Symétrie oxiole

Cette partie se déroule comme la précédente, mais l'écran est divisé par un segment vertical, l'axe de symétrie. Les choix proposés sont les mêmes.

## Chapitre 3

## Boîtes

#### Sur Amstrad :

L'écran est divisé en trois rangées de six cases. C'est dans le carré rouge qu'il faudra dessiner un motif : déplacez le point noir à l'aide des touches fléchées (n'oubliez pas de valider par ENTER à chaque somrnet). Quand votre motif est terminé, appuyez sur TAB. Choisissez un carré voisin du dernier carré rouge en actionnant les touches fléchées puis validez. Le symétrique du motif, soit par rapport au milieu du côté commun, soit par rapport au sommet commun, s'affiche.

En appuyant sur CLR, yous pouvez dessiner un autre motif. Si vous désirez revenir au menu, appuyez sur ESC.

#### Sur PC :

L'écran est divisé en trois rangées de six cases. Sur l'une des cases (celle où un point est affichée), dessinez un motif à I'aide des touches fléchées. Après avoir appuyé sur F1 (fin de motif), votre dessin s'encadre. Vous devez choisir un cadre voisin, par un côté ou par un sommet, puis appuyer sur J pour valider votre choix. Le symétrique du motif, soit par rapport au milieu du côté commun, soit par rapport au sommet commun, s'affiche.

En appuyant sur DEL vous pouvez dessiner un autrê motif. Si vous désirez revenir au menu, appuyez sur ESC.

On peut ainsi, successivement, et dans l'ordre que l'on choisit, obtenir un pavage complet de la zone quadrillée. Il n'est pas possible de réactiver une case déjà utilisée.

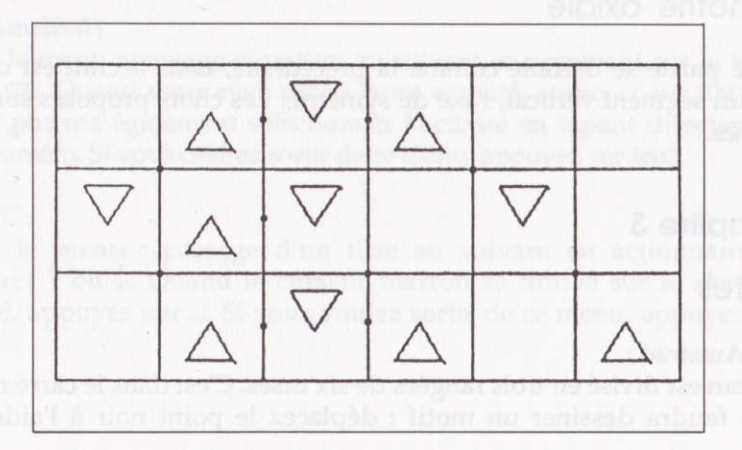

34

Oui ou non

Ce chapitre n'existe pas sur Amstrad.

#### Sur PC:

Une figure apparaît sur l'écran. A-t-elle ou non un centre de symétrie ? Appuyez sur N "non" ou sur O "oui" puis, dans ce dernier cas, désignezle en actionnant les touches fléchées. La réponse est évaluée. Si elle est juste, une autre figure s'affiche sinon, vous avez la possibilité de recommencer. Si toutefois vous ne parveniez pas à la solution, appuyez sur F1.

A tout moment, vous pouvez retourner au menu en appuyant sur ESC.

# **Chapitre 5**

# Construction des symétriques

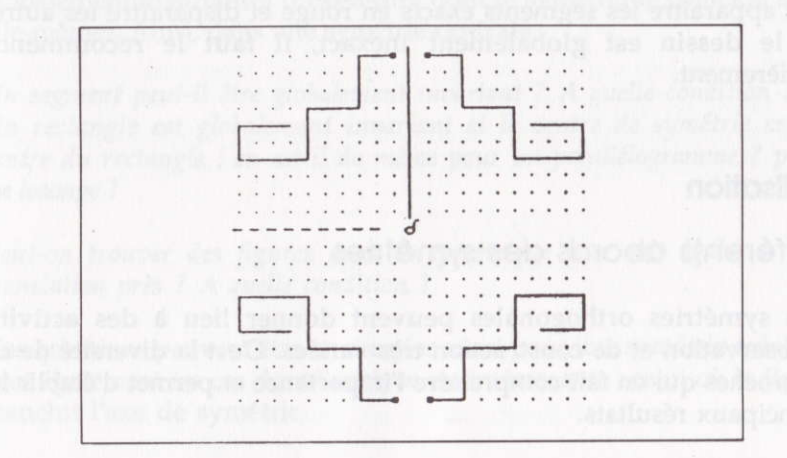

L'écran est divisé en quatre quartiers. Un semis de points, puis une ligne brisée apparaissent dans le quartier supérieur gauche. Désignez l'un des trois autres quartiers : sur Amstrad, déplacez le cadre rouge avec les touches fléchées puis ENTER. Sur PC, appuyez sur F1 puis ... Il s'agit alors, selon le quartier choisi, de reproduire la figure selon :

une symétrie d'axe vertical (en haut à droite),

— une symetrie d'axe vertical (en haut à droite),<br>— une symétrie d'axe horizontal (en bas à gauche), -

— une symétrie centrale (en bas à droite).

Le point de départ est donné. On dispose des touches fléchées qui permettent les déplacements sur le semis de points. A tout moment, il est possible :

— de continuer le dessin (touches fléchées) en validant chaque segment<br>par ENTER (sur Amstrad) et J (sur PC) : par ENTER (sur Amstrad) et  $\cup$  (sur PC);

d'effacer le dernier segment tracé (touche DEL) ;

— d'éffacer le dernier segment tracé (touche DEL) ;<br>— d'évaluer le dessin quand vous le jugez achevé (COPY sur Amstrad — d'évaluer l<br>et <mark>F3 sur</mark> PC) ;

— de revenir au menu principal (touche ESC).

L'évaluation est faite par segments entiers : il convient donc de valider chaque segment en une fois, donc à chaque sommet. L'évaluation finale fait apparaître les segments exacts en rouge et disparaître les autres. Si le dessin est globalement inexâct, il faut le recommencer entièrement.

#### Utilisation

Différents obords des symétries

Les symétries orthogonales peuvent donner lieu à des activités d'observation et de construction très variées. C'est la diversité de ces approches qui en fait comprendre I'importance et permet d'établir les principaux résultats.

. L'emploi de pliages, avec du papier calque, est I'occasion d'aborder simplement les symétries axiales et leur composition, dès l'école élémentaire.

. L'usage de papier quadrillé permet d'établir des relations métriques, de foumir un procédé simple de construction, de donner uræ idée des transcriptions analytiques de ces transformations (dans les cas les plus simples).

o L'emploi des instruments (règle, équerre, compas) met en æuvre les résultats établis précédemment, dans des situations générales.

Le logiciel "Symétrie" est d'abord conçu comme un instrument de dessin, bien plus rapide que les instruments classiques, permettant d'obtenir sur écran, mais aussi sur le papier, des situations à examiner mettant en jeu des symétries. C'est en effet à travers une grande diversité de situations données à observer que les concepts importants pourront s'établir.

Quelques siluotions à exominer

<sup>o</sup>Chapitres 1 et 2 : le symétriseur permet d'examiner comment se transforment certaines figures connuee, et quelles sont les figures globalement invariantes (c'est-à-dire dont le symétrique coïncide avec elle-même). Ainsi, dans une symétrie centrale :

Un segment peut-il être globalement invariant ? A quelle condition ? Un rectangle est globalement invariant si le centre de symétrie est le centre du rectangle ; en est-il de même pour un parallélogramme ? pour un losange ?

Peut-on trouver des figures dont le symétrique leur soit égales à une translation près ? A quelle condition ?

Ces questions peuvent être envisagées aussi pour une symétrie axiale. Il faut également un cas dont I'analyse est intéressante : celui où la figure franchit I'axe de symétrie.

• Chapitre 3 : examiner les "pavages" que l'on obtient à partir de motifs tels que ceux-ci :

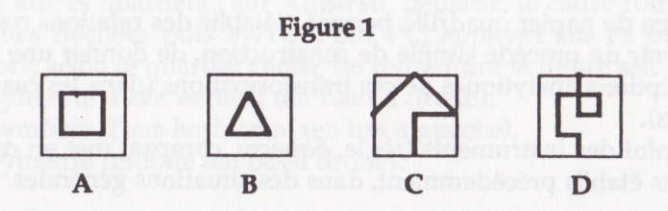

Que se passe-t-il lorsque l'on choisit un motif sans élément de symétrie (par exemple la lettre "R" de la figure 2) et que l'on tourne autour d'un sommet ou autour d'une case?

#### **Figure 2**

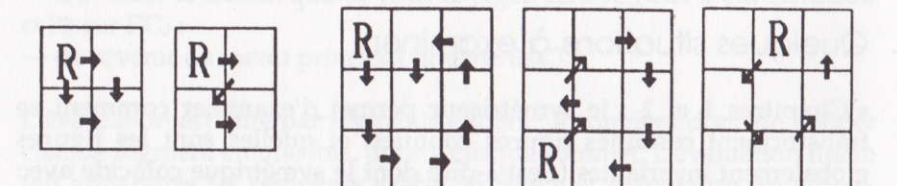

Quelles relations y-a-t-il entre les contenus des cases voisines (soit par un sommet, soit par un côté) ?

Compte tenu des symétries possibles une case peut être occupée, à partir du motif ci-dessus, par l'une des quatres figures suivantes :

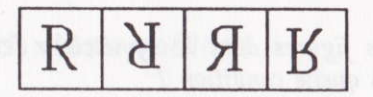

Est-il possible de "poser" deux figures (identiques ou différentes) en deux cases A et B et de trouver un "chemin" (ou plusieurs) permettant de rejoindre ces cases ? Inversement, sur une copie d'écran les figures apparaissent seules, mais pas le point de départ, ni la succession. En examinant une copie d'écran, connaissant la case de départ (ou faisant une hypothèse sur elle), peut-on retrouver la succession des cases ?

• Chapitre  $4:$  on peut le considérer comme un exercice d'évaluation (repérage global d'un élément de symétrie), mais aussi comme une "machine" à construire des situations à observer. A partir de copies d'écran, si possible agrandies, il est possible de se livrer à des activités de repérage des points homologues, de construction, de décalque, de pliage... mettant ainsi en œuvre les différentes approches de la symétrie.

· Chapitre 5 : il s'agit ici, non plus de repérer, mais de construire des "Chaptite 3 : il s'agit ici, non puis de reperer, mais de constraite des<br>figures en symétrie et de faire apparaître peu à peu la technique de la<br>"transposition formelle", qui conduit à l'expression analytique dans un<br>repèr les déplacements H et B sont invariants, les déplacements G et D sont échangés. L'image de la séquence "HHDHGGB" est celle-ci : "HHGHDDB".

Dans la symétrie centrale, sont échangés d'une part les déplacements H et B et d'autre part les déplacements D et G.

colonan of teamstockib speak as det tell gian 50 AN/a

# Algèbre

# **Objectifs**

Rappel des propriétés opératoires dans Z, et entraînement au calcul sur des expressions algébriques (calculs en chaîne, suppression des parenthèses...).

# **Déroulement**

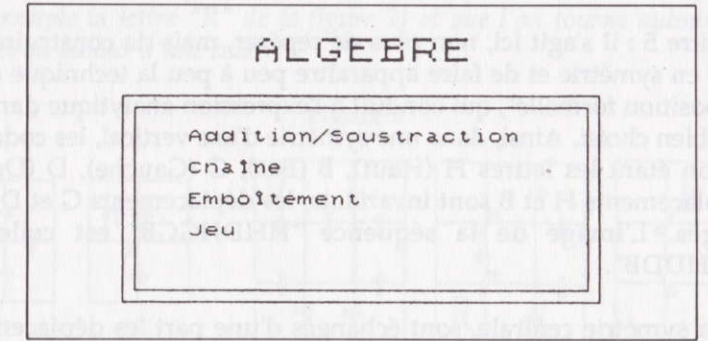

Le logiciel comporte quatre chapitres :

- 1. Addition/soustraction
- 2. Calculs en chaînes
- 3. Emboîtements
- 4. Jeu

#### Sur Amstrad:

Pour passer d'un titre à l'autre dans le menu, appuyez sur la barre ESPACE puis ENTER ou tapez directement le numéro.

#### $Sur PC:$

Déplacez le curseur marron à l'aide des touches î et ↓ puis appuyez sur  $\cup$  pour valider votre choix.

# Addition / soustraction

Ce chapitre a pour but de remettre en mémoire la représentation sur un axe orienté, des entiers relatifs et des opérations d'addition et de soustraction. Les questions proposées sont précédées d'une courte démonstration. On passe d'étape en étape dans cette démonstration en appuyant sur la barre EsPAcE. L appui sur TAB (Amstrad) et sur Fl (PC) permet d'accéder à la partie suivante (question suivant la démonstration).

Exemple : la question suivante apparaît :  $(-3) + (+1) = ?$ 

Le curseur est situé sur la colonne 0. Il faut le déplacer (à l'aide des flèches) iusqu'à la colonne représentant la réponse, puis valider par ENTER (sur Amstrad) et sur  $\cup$  (sur PC).

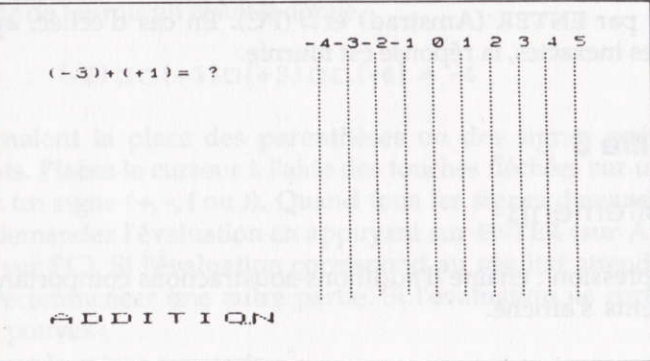

Lorsque la réponse correcte est obtenue, on peut recommencer un exercice du même type, ou bien passer à la suite. La partie SOUSTRACTION se présente de la même façon.

#### Choînes d'odditions-soustroctions

On n'utilise plus de représentation graphique. Cette partie a pour but d'exercer la règle des signes, la réduction des termes opposés, les regroupements. Comme précédemment une partie démonstration dont les étapes se déroulent par appui sur ESPACE précède la question.

Cette question conduit, par étapes, au résultat :

Une chaîne d'additions-soustractions apparaît. Il s'agit d'abord de la convertir en chaîne additive. Désignez un signe opératoire en déplaçant le curseur puis en validant par ENTER (sur Amstrad) et par  $\cup$  (sur PC) : que devient le signe correspondant dans la parenthèse ? Toute réponse inexacte est sanctionnée par un signal sonore, et la question est maintenue. Une fois cette conversion opérée, désignez, avec les touches  $\rightarrow$  et  $\leftarrow$  puis validez, les termes opposés (s'il y en a) qui disparaltront. Il vous reste enfin à proposer le résultat final et <sup>à</sup> valider par ENTER (Amstrad) et J (PC). En cas d'échec, après deux réponses inexactes, la réponse est foumie.

#### Chapitre 3

#### Emboîtements

Une expression : chaîne d'additions-soustractions comportant des emboîtements s'affiche.

Exemple :  $(-2) + ((-1) - (+3)) + (-4)$ 

La partie démonstration consiste à mettre en évidence les parenthèses qui se correspondent. Lorsqu'on sélectionne une parenthèse, toute la zone allant de cette parenthèse à sa correspondante change de couleur.

A la fin, ne restent, sans fond coloré, que les signes opératoires de profondeur minimale.

L'exercice de ce chapitre consiste à désigner la parenthèse associée à celle que propose le programme. Lorsqu'un bloc est ainsi identifié, il change de coulew, puis est remplacé par sa valeur nurnérique réduite. Toute erreur est sanctionnée par un signal sonore, et la question est maintenue. Quand tous les regroupements sont apparus, l'expression est convertie en suite d'additions, et le résultat final est demandé (il n'est pas donné en cas d'erreur).

## **Chapitre 4**

#### Jeu

Ce jeu est une version simplifiée du "Compte est bon". Il s'agit de trouver les signes qui permettront à une expression incomplète de fournir un résultat donné.

#### Exemple :  $(-2)$  $\Box$  $(+1)$  $\Box$  $(+3)$  $\Box$  $(-4)$  = -4

Les  $\square$  signalent la place des parenthèses ou des signes opératoires manquants. Placez le curseur à l'aide des touches fléchées sur un □ e t proposez un signe (+, -, ( ou )). Quand tous les signes demandés sont inscrits, demandez l'évaluation en appuyant sur ENTER (sur Amstrad) et sur J (sur PC). Si l'évaluation correspond au résultat attendu, vous pouvez recommencer une autre partie. Si l'évaluation ne correspond pas, vous pouvez :

réessayer la même expression,

— reessayer ia meme expression,<br>— changer d'expression en appuyant sur la barre ESPACE,

— changer d'expression en appuyant sur la barre ESPACE,<br>— taper sur TAB (sur Amstrad) et sur F1 (sur PC) pour obtenir la — taper<br>solution.

#### Utilisation

Le calcul algébrique doit devenir, dans le cours du premier cycle, une forme de codage bien maîtrisée. Mais il présente plusieurs difficultés. La première concerne la généralisation des nombres : entiers, puis relatifs, puis réels, ainsi que l'écriture de ces nombres et la distinction entre signe du nombre et signe opératoire. La seconde concerne le passage de nombres particuliers à des écritures littérales plus ou moins complexes. La troisième concerne l'intégration des règles de calcul ; celle-ci doit prendre appui sur une représentation intuitive de l'ensemble dee nombres.

Læ logiciel dans son ensemble utilise la notation complète des relatifs (un nombre avec son signe placé entre parenthèses). On ne peut envisager la notation réduite avant que les règles de calcul ne soient comprises et devenues farnilières.

Cette représentation intuitive à propos de Z est le premier objet de ce logiciel. Il ne s'agit que d'une révision du programme de sixième. On associe un vecteur à un nombre relatif. L'addition et la soustraction des relatifs sont associées aux opérations sur des vecteurs portés par un même axe. Cette partie peut être accompagnée par une manipulation, par exemple sur une grande rÈgle et à I'aide de flèches découpées dans du papier, ainsi que l'activité de calcul mental destinées à établir de façon opératoire et très sûre la représentation mentale de l'axe numérique.

• Le chapitre 1 a pour but d'associer les opérations à une représentation graphique. Cette représentation n'est plus évoquée ensuite, parce que l'habitude du calcul doit permettre l'exercice des règles de calcul sans revenir à cette représentation. Mais on y reviendra si I'on se trouve en échec devant les deux chapitres suivants.

• Le chapitre 2 vise à faire pratiquer une démarche de traitement d'une chaîne simple (sans emboîtements), par conversion en chaîne additive, suppression deg termes opposés, et regroupements. Sont en ieu essentiellement les rapports entre signe du nombre et signe opératoire, c'est-à-dire la "Règle des signes". L'obiet du logiciel n'est pas de présenter une démonstation (ce que I'on aura fait par ailleurs), mais de faire pratiquer par I'exemple, puis par I'essai.

<sup>o</sup>Le chapitre 3 concerne des écritures complexes c'est-à-dire comportant des ernboitements. On trouve ici pour les parenthèses, le même double rôle que les signes peuvent jouer. La difficulté est de I'ordre de la lecture : une telle expression ne se lit (ni ne se traite) de gauche à droite, mais il faut repérer les niveaux par ordre de profondeur décroissante,

Une expression comme celle-ci :  $(-2)-((-1)+(-2))-(+3)$  est à interpréter ainsi:

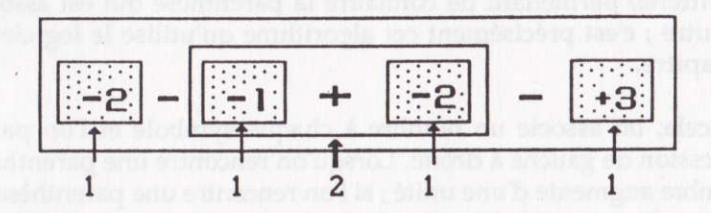

Il convient de repérer le bloc de niveau 2 puis, soit pour le remplacer par un nombre-résultat [ (-2) - (-3) - (+3) ], soit pour le convertir au niveau 1, en faisant opérer la règle des signes  $[(-2) + (+1) + (+2) - (+3)]$ , et disparaître les parenthèses externes.

Une première approche peut se faire précisément comme I'indique le schéma ci-dessus : on présente des bandes de papier de couleur portant des nombres ou I'indication d'un calcul :

$$
+1 -2 (-5) + (-3)
$$
 etc.

45

Dans ce dernier cas, on prévoit une bande identique portant le résultat du calcul. Les bords latéraux des bandes indiquent la position des parenthèses. Des couleurs différentes signalent les niveaux différents. Voici quelques schémas à 4 places où A, B, C, D représentent des nombres relatifs :

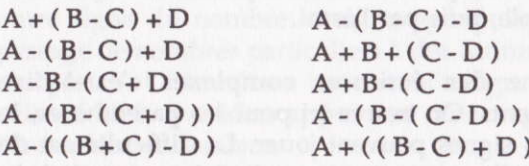

Mais il y en a d'autres... Et I'on peut se proposer, en classe de trouver tous les schémas à 3 ou 4 places et leurs formes réduites (en conservant la notation litérale, ou en remplaçant par des valeurs numériques).

On peut aussi envisager de trouver un procédé automatique (algorithme) permettant de connaltre la parenthèse qui est associée à une autre ; c'est précisément cet algorithme qu'utilise le logiciel dans ce chapitre.

Pour cela, on associe un nombre à chaque symbole et l'on parcourt l'expression de gauche à droite. Lorsqu'on rencontre une parenthèse "(" le nombre augmente d'une unité ; si l'on rencontre une parenthèse ")", il diminue d'une unité. L'expression est correctement écrite si en fin d'expression on aboutit à zéro, sans jamais être passé par une valeur négative :

$$
\begin{array}{c}(-2) - ((-1) + (-2)) - (+3) \\ \hline 1 & 1 & 1 \\ 0 & 1 & 1 \end{array}
$$

Les parties à valeur constante sont les blocs d'un niveau donné, tels qu'ils sont définis ci-dessus.

De nombreux exercices sont indispensables pour s'habituer à repérer rapidement les blocs (si possible sans recourir à l'algorithme décrit) et procéder aux simplifications.

La dernière partie (chapitre 4) est un jeu destiné à exercer de façon ludique cette capacité. L'expression en partie masquée étant "bien écrite", il est souhaitable d'examiner d'abord la position des parenthèses qui peut se déduire par réflexion. Par contre quelques tâtonnements seront nécessaires pour trouver les signes opératoires. C'est I'occasion de pratiquer des calculs d'estimation afin de limiter les hypothèses à tester. Rien n'impose d'ailleurs que cette recherche soit faite devant le clavier, et individuellement. Il est Possible d'examiner collectivement les hypothèses plausibles, de façon à n'en tester qu'un petit nombre. Les situations initiales étant construites Par la machine, on peut aussi s'interroger sur les "schémas d'expression' utilisés par le logiciel, en inventer de nouveaux, et les faire jouer "à la main".

En quatre chapitres, les points essentiels des nouveaux programmes de Mathématiques en Sixième et Cinquième.

#### Sixième

Décimaux : comparaison, addition, rangement, équivalence fractions décimaux, intercalement et produits : démonstrations et exercices.

Quadrilatères : reconnaître et classer les différents types de quadrilatères (carré, rectangle, losange, trapèze) suivant leurs propriétés (axes de symétrie, angles droits, côtés parallèles, convexes).

#### Cinquième

Symétries : symétrie centrale et axiale, construction du symétrique d'une figure, reconnaissance du centre de symétrie, composition de symétries.

Algèbre : représentation des entiers relatifs, addition et soustraction, règle des parenthèses, reconstitution d'une expression alaébrique.

**François Boule** 

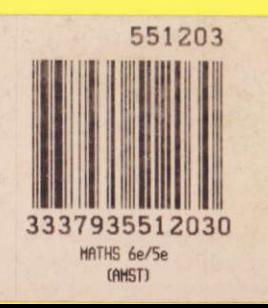